#### BAB II

#### ANALISIS DAN PERANCANGAN

#### 2.1 Analisis Sistem

Dalam menciptakan sebuah aplikasi sistem penjualan helm secara online diperlukan suatu perancangan sistem yang baik dan tepat.Hal ini bertujuan untuk memberikan gambaran dan rancangan yang jelas dan lebih rinci. Dari rancangan yang baik akan diperoleh sistem yang baik pula.

Adapun model perancangan yang dibuat antara lain ER (Entity Relationship), rancangan basis data (database), masukan dan keluaran (I/O) dan pembuatan situs web dengan basis data yang dinamis. Untuk membuat model perancangan tersebut diperlukan sistem pendukung yang berupa sistem perangkat keras (hardware) dan perangkat Lunak (software) sehingga suatu aplikasi dapat berjalan.

#### 2.1.1 Sistem Perangkat Keras *(Hardware)*

Sistem perangkat keras (*hardware)* merupakan peralatan fisik komputer.Dimana perangkat keras (*hardware)* ini sangat dibutuhkan untuk melakukan suatu rancangan sistem.Perangkat keras ini terdiri dari masukan, pengolah dan keluaran. Beberapa kebetuhan spesifikasi dari perangkat keras yang digunakan dalam perancangan sistem ini diantaranya adalah:

- 1. Computer dengan sesifikasi intel® Dual core cpu E5300, kecepatan processor @ 2.63GHz (2 CPUs).
- 2. Memory 2048MB Ran, Harddisk berkapasias 160 GB
- 3. Printer digunakan untuk mencetak hasil outputnya

#### 2.1.2 Sistem Perankat Lunak *(Software)*

Software atau perangkat lunak merupakan program – program pendukung yang digunakan dalam menjalankan perangkat keras (*Hardware*) diantaranya adalah sistem operasi.Perankat lunak (*Software)* sangatlah dibutuhkan dalam pengoperasian suatu perankat keras (*Hardware*).Dapat dikatakan bahwa software sebagai penerjemah atau pengkonversi sebuah bahasa mesin (*analog*) atau bahasa tingkat rendah kebahasa tingkat tinggi yang akhirnya menghasilkan suatu informasi yang dapat dan mampu dikenal oleh manusia sebagai pengguna (*user).*

Adapun beberapa peranka lunak yang digunakan dalam perancangan sistem ini antara lain:

- 1. Sistem operasi windows 7
- 2. Script Editor Adobe DreamWeaver cs3
- 3. Untuk databasenya menggunakan Mysql dan PHP sebagai bahasa pemrogramannya

Mozilla sebagai web browser.Adapun beberapa perangkat lunak yang digunakan dalam perancangan sistem ini antara lain:

- 4. Sistem operasi windows 7
- 5. Script Editor Adobe DreamWeaver MX
- 6. Untuk databasenya menggunakan Mysql dan PHP sebagai bahasa pemrogramannya
- 7. Mozilla sebagai web browser.

#### 2.4 Struktur Tabel

Dalam pengembangan sistem ini memerlukan beberapa tabel yang akan diolah untuk dijadikan suatu informasi yang dapat menghasilkan keluaran yang diperlukan. Data yang dikumpulkan ke dalam suatu basis data dalam bentuk tabel untuk memudahkan pengolahan data. Struktur tabel pada Sistem Informasi Penjualan dan Pembelian Helm di Toko " ElaMor " adalah sebagai berikut :

#### 2.5 Tabel Admin

Adalah tabel yang berisi data-data Admin, dan digunakan untuk menyimpan data Admin. Spesifikasi tabelnya adalah :

Field Kunci Utama : tidak ada

Field Kunci Tamu : tidak ada

Jumlah Field : 2

Tabel 2.5 Struktur Tabel Admin

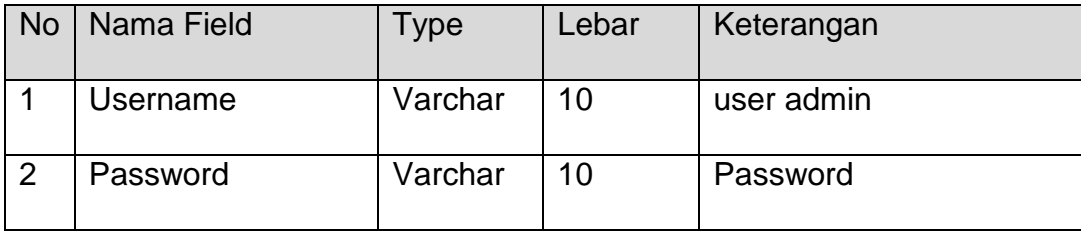

### 2.6 Tabel Barang

Adalah tabel yang berisi data-data barang, dan digunakan untuk menyimpan data barang. Spesifikasi tabelnya adalah :

Field Kunci Utama : kd\_brg

Field Kunci Tamu : kd kategori

Jumlah Field : 10

# Tabel 2.6 Struktur Tabel Barang

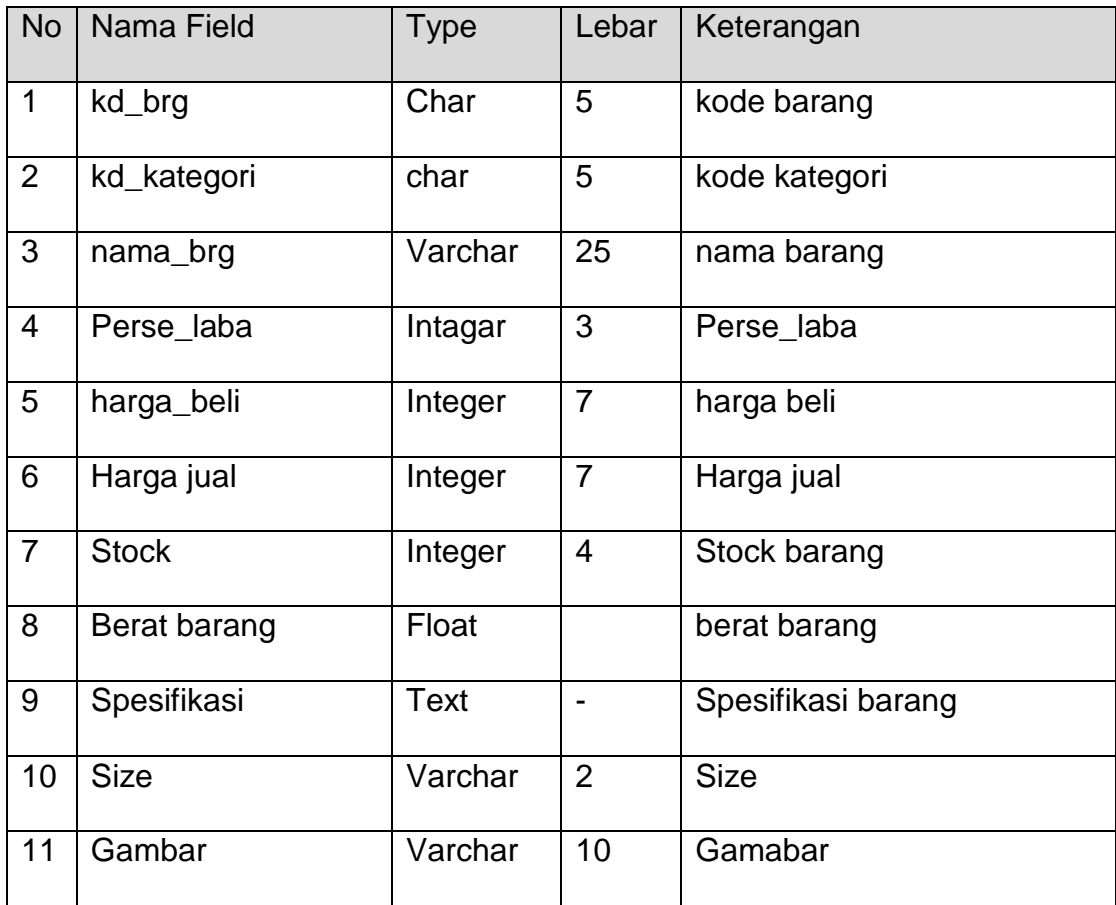

### 2.7 Tabel Detail Jual

Adalah tabel yang berisi data-data penjualan, dan digunakan untuk melakukan pencatatan. Spesifikasi tabelnya adalah :

Field Kunci Utama : kd\_jual

Field Kunci Tamu : kd\_brg

Jumlah Field : 5

Tabel 2.7 Struktur Tabel Detail Jual

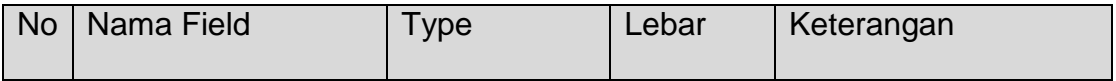

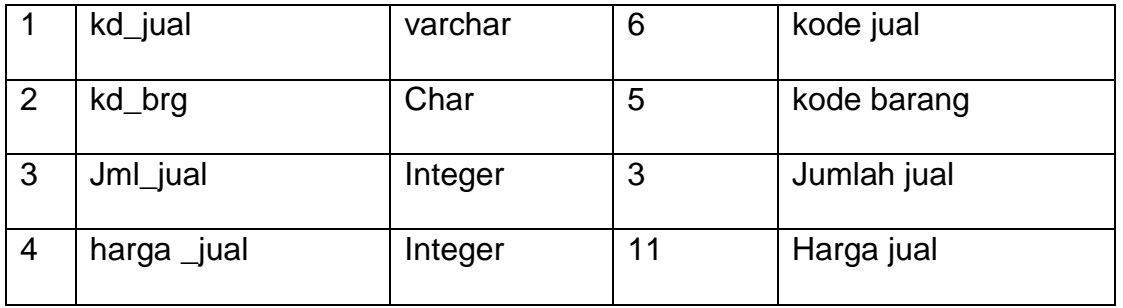

## 2.8 Tabel Kategori

Adalah tabel yang berisikan data-data kategori barang yang dijual dan digunakan untuk menyimpan data jenis barang. Spesifikasi tabelnya adalah :

Field Kunci Utama : kd\_kategori

Field Kunci Tamu : -

Jumlah Field : 2

Tabel 2.8 Struktur Tabel Kategori

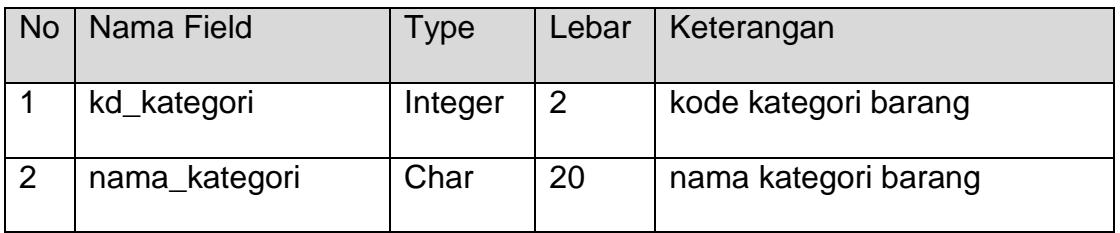

## 2.9 Tabel Pelanggan

Adalah tabel yang berisi data-data pelanggan dan digunakan untuk menyimpan data pelanggan. Spesifikasi tabelnya adalah :

Field Kunci Utama : kd\_plg

Field Kunci Tamu : -

Jumlah Field : 7

Tabel 2.9 Struktur Tabel Pelanggan

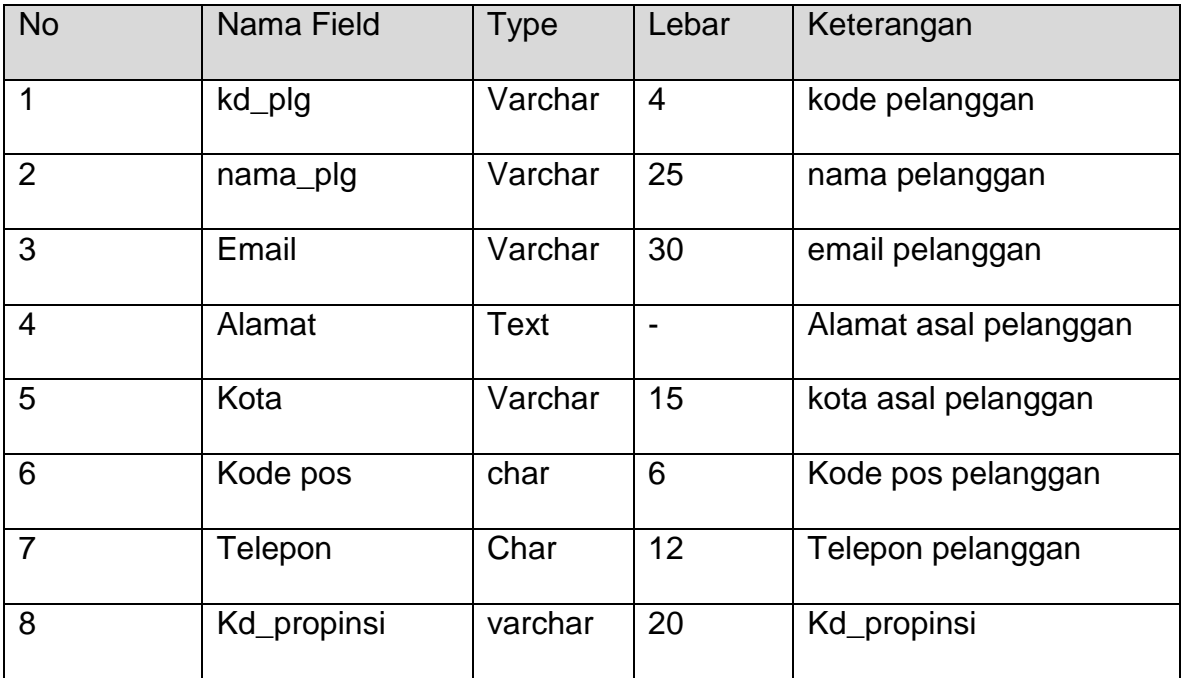

# 2.10 Tabel Jual

Adalah tabel yang berisi data-data penjualan, dan digunakan untuk melakukan

penjualan. Spesifikasi tabelnya adalah :

Field Kunci Utama : kd\_jual

Field Kunci Tamu : kd\_plg

Jumlah Field : 8

Tabel 2.10 Struktur Tabel Jual

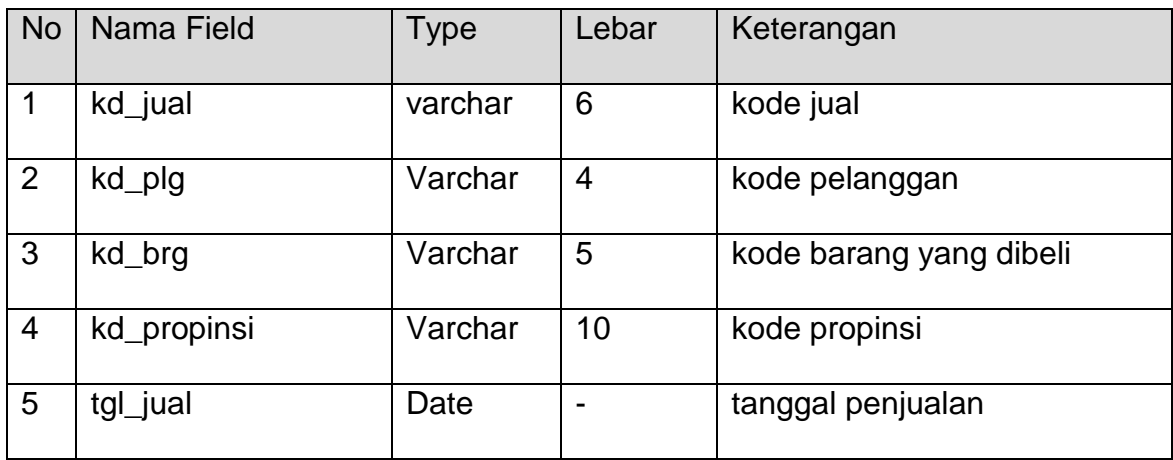

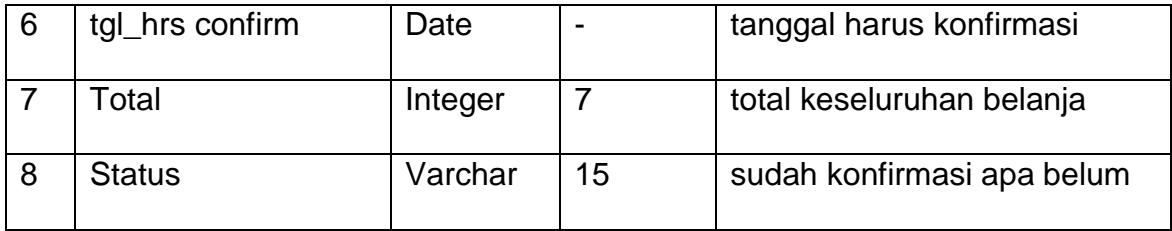

## 2.11 Tabel Konfirmasi

Adalah tabel berisi data-data konfirmasi, dan digunakan untuk menyimpan

data konfirmasi. Spesifikasi tabelnya adalah :

Field Kunci Utama : no\_konfirm

Field Kunci Tamu : kd\_jual

Jumlah Field : 8

Tabel 2.11 Struktur Tabel Konfirmasi

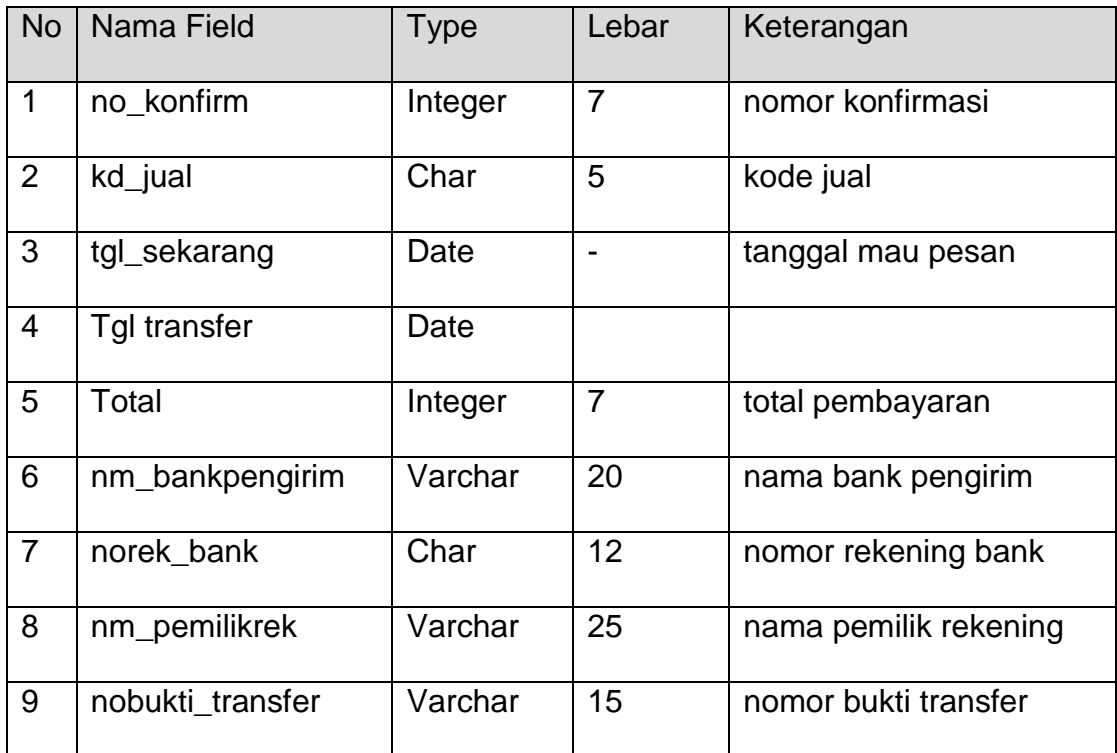

### 2. 12 Tabel Propinsi

Adalah tabel yang berisi data biaya kirim menurut masing-masing propinsi dan digunakan untuk melakukan penjualan. Spesifikasi tabelnya adalah :

Field Kunci Utama : kd\_propinsi

Jumlah Field : 3

Tabel 2.12 Struktur Tabel Propinsi

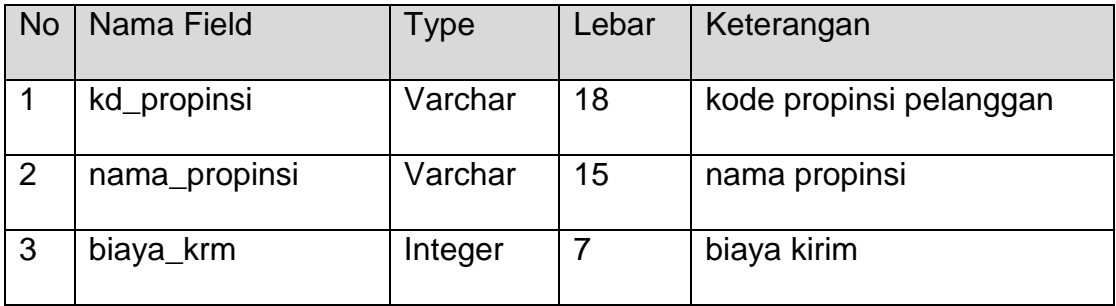

#### 2.13 Tabel Pesan Sementara

Adalah tabel berisi data-data pesan sementara dan digunakan untuk menyimpan

data pesan sementara. Spesifikasi tabelnya adalah :

Field Kunci Utama : kd\_pesan\_s

Field Kunci Tamu : kd\_brg

Jumlah Field : 6

Tabel 2.13 Struktur Tabel Pesan Sementara

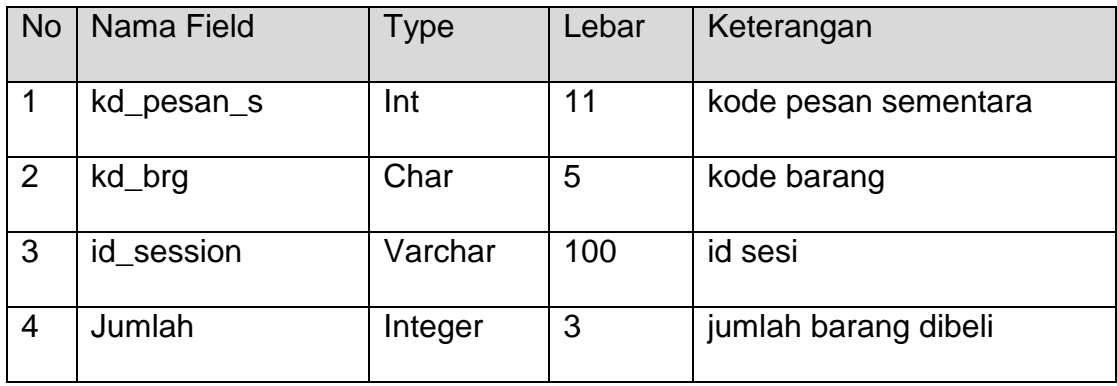

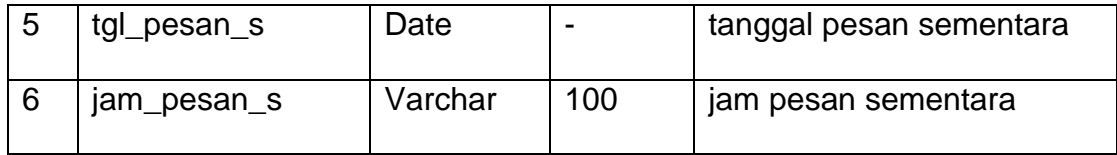

#### 2.14 Tabel Beli

Adalah tabel berisi data-data pembelian sementara dan digunakan untuk menyimpan data pembelian. Spesifikasi tabelnya adalah :

Field Kunci Utama : kd\_beli

Jumlah Field : 3

Tabel 2.14 Struktur Tabel Beli

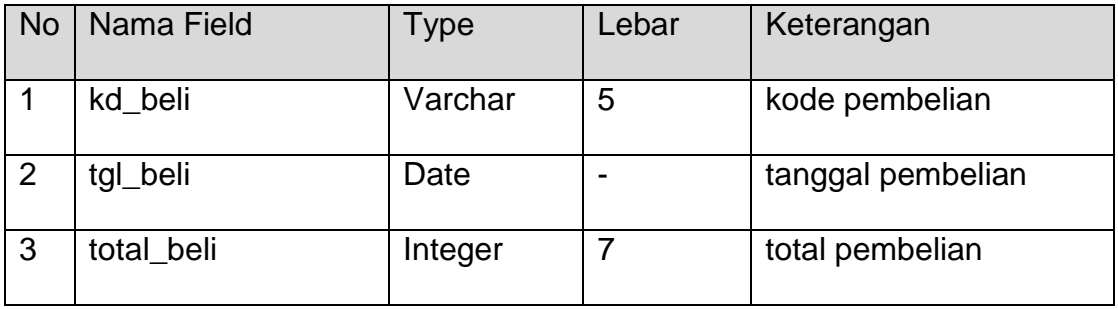

### 2.15 Tabel Detail Beli

Adalah tabel berisi data-data detai pembelian sementara dan digunakan untuk menyimpan data detail pembelian. Spesifikasi tabelnya adalah :

Field Kunci Utama : kd\_beli

Field Kunci Tamu : -

Jumlah Field : 4

Tabel 2.15 Struktur Tabel Beli

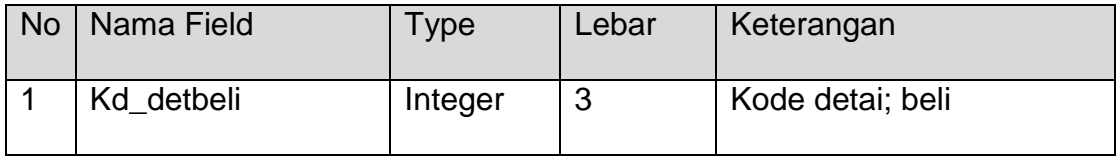

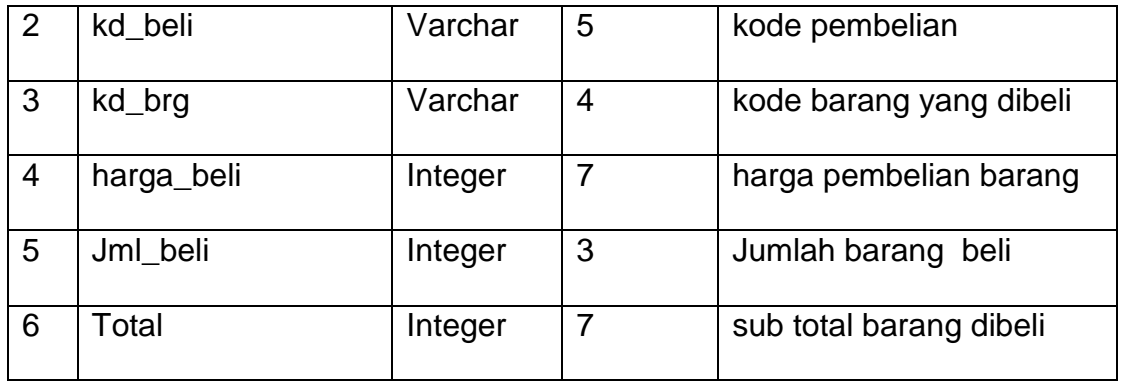

### 2.16 Relasi Tabel

Relasi Antar Tabel adalah hubungan antar tabel dengan kunci primer sebagai penghubung pada tabel lain.

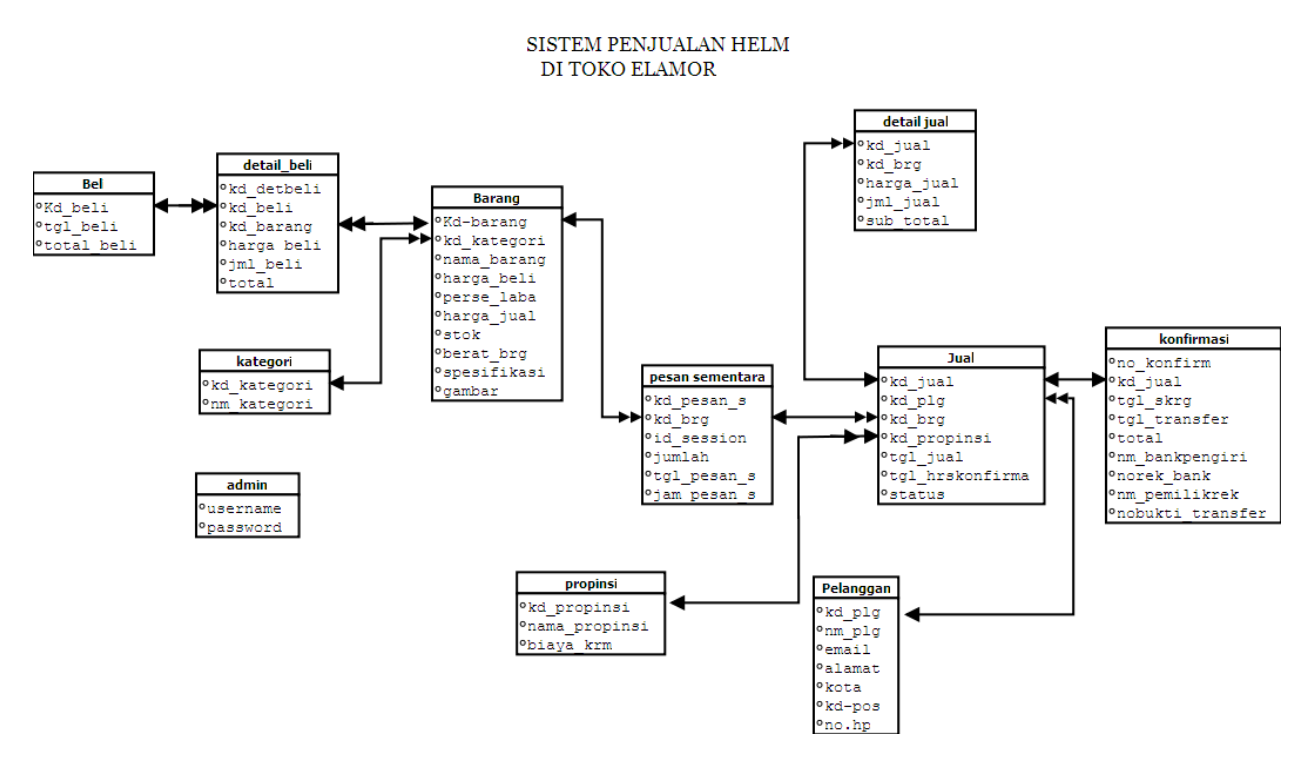

Gambar 2.16 Bagan Relasi Tabel

Keterangan : (\*) = Kunci Primer atau Kunci Utama

(\*\*) = Kunci Sekunder atau Kunci Primer

 $\longleftrightarrow$  = Hubungan Relasi satu ke banyak *(one to many)*  $\longleftrightarrow$  = Hubungan Relasi satu ke satu *(one to one)*

Basis data merupakan sekumpulan data yang terdiri atas satu atau lebih tabel yang saling berhubungan.Tabel adalah media untuk menyimpan data yang telah diolah.Kolom atau field adalah tempat dimana data atau informasi dalam kelompok sejenis dimasukkan. Baris atau record adalah data lengkap dalam jumlah tunggal yang tersimpan dalam bentuk baris horizontal pada tabel. Relasi adalah hubungan antar tabel dalam database. Didalam database toko Elamor" terdapat 11 tabel yang saling berelasi yaitu tabel beli, tabel kategori, tabel barang, tabel admin, tabel pelanggan, tabel pesan sementara, tabel propinsi, tabel jual, tabel detail jual, tabel konfirmasi, dan tabel guestbook.

- 1. Tabel kategori berelasi one to many dengan tabel barang karena satu kode barang bisa memiliki banyak barang.
- 2. Tabel barang juga mempunyai relasi one to many dengan tabel detail\_beli karena satu barang terdiri atas banyak barang yang dibeli.
- 3. Table beli berelasi one to many dengan table detail\_beli karena satu pembelian terdiri banyak detail\_beli.
- 4. Tabel barang juga berelasi one to many dengan tabel pesan sementara karena satu barang bisa terdiri dari banyak pesan sementara.
- 5. Tabel pesan sementara juga berelasi one to many dengan tabel jual karena satu barang terdiri dari banyak barang yang dijual.
- 6. Selanjutnya tabel jual mempunyai relasi one to many dengan tabel detail jual karena satu barang yang jual memiliki banyak detail barang yang dijual.
- 7. Tabel propinsi berelasi one to many dengan tabel jual karena satu propinsi hanya terdiri dari satu propinsi.
- 8. Tabel pelanggan berelasi one to many dengan tabel jual karena satu pelanggan dapat melakukan lebih dari satu transaksi. Dan yang terakhir adalah tabel konfirmasi berelasi one to one dengan tabel jual karena satu kode jual hanya dapat digunakan untuk satu kali konfirmasi pembayaran
- 2.17 Diagram alir sistem *(flowchart system)*

Merupakan alat yang digunakan untuk menggambarkan proses atau langkah-langkah kerja pada program dari pembentukan tabel sampai pembentukan laporan-laporan. Dibawah ini adalah gambar diagram alir sistem dari program aplikasi Sistem Informasi Penjualan Helm di Toko ElaMor.

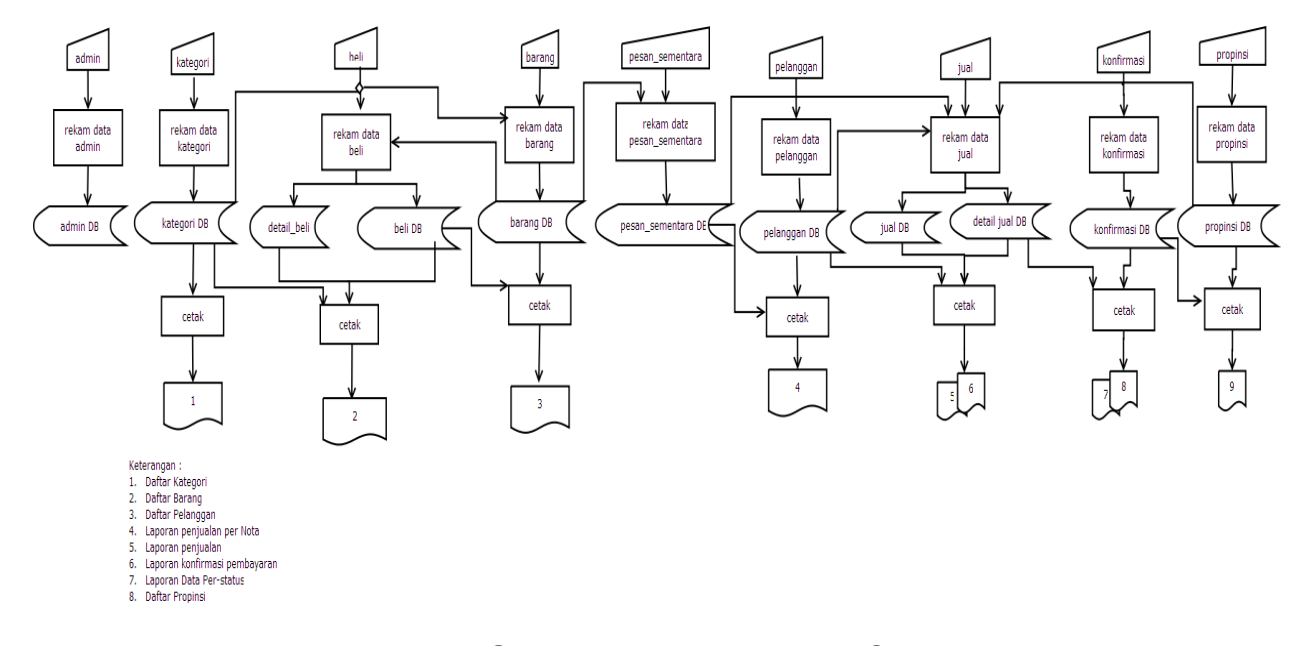

Gambar 2.17 Diagram Alir Sistem

2.18 Data Flow Diagram (DFD)

Data Flow Diagram (DFD) adalah suatu model untuk menggambarkan asaldata, tujuan data serta proses apa saja yang terjadi pada suatu sistem. Denganmenggunakan DFD diharapkan dapat memudahkan useruntuk mengerti bentukaplikasi yang diterapkan.

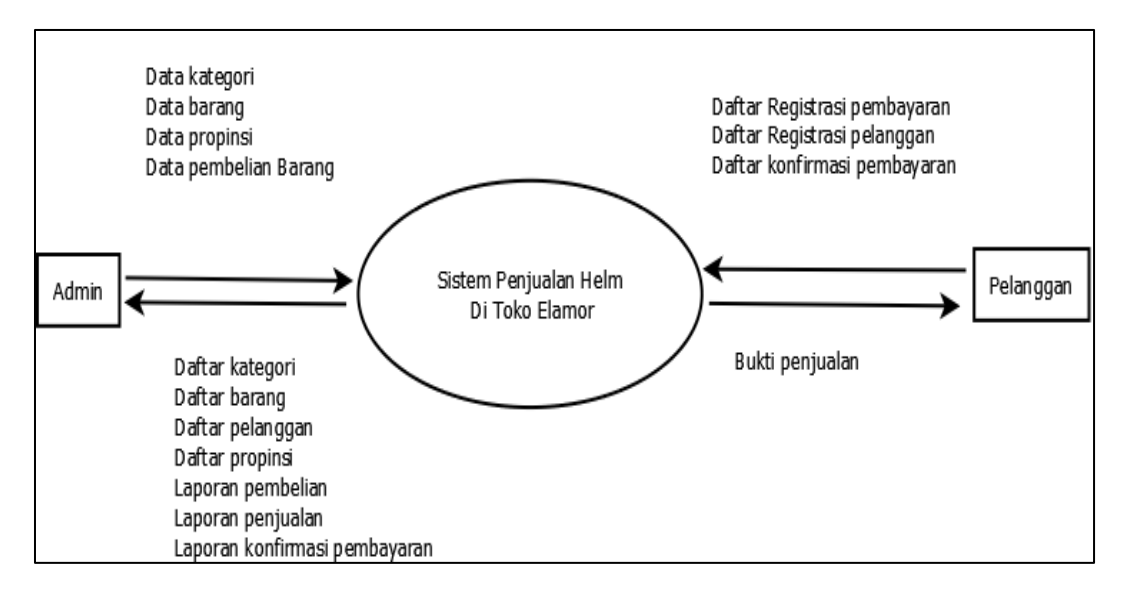

Gambar 2.18 DFD

DFD menunjukan bahwa semua aliran data yang ada menuju pada satu proses, yaitu proses Sistem Penjualan Helm di Toko Elamor ada dua entitas yang terlibat di sistem ini yaitu entitas admin dan entitas pelanggan. Masing-masing entitas memiliki data masukkan dan data keluaran pada sistem.

### 2.19 Perancangan sistem

Sistem merupakan sekumpulan elemen yang satuan fungsinya saling berhubungan dan bertanggung jawab melaksanakan proses pengolahan data dari masukan (input) sehingga menghasilkan keluaran (output)

2.20 Rancangan Masukan (Input)

Dari rancangan tabel yang telah dibuat, selanjutnya adalah rancangan input. Adapun rancangan input pada Sistem Penjualan Helm di toko "ElaMor" secara online sebagai berikut:

### 2.21 Rancangan Daftar Pelanggan

Rancangan daftar pelanggan digunakan untuk memasukkan data pembeli yang mendaftar untuk login pembelian. Bentuk rancangannya ditunjukkan pada Gambar :

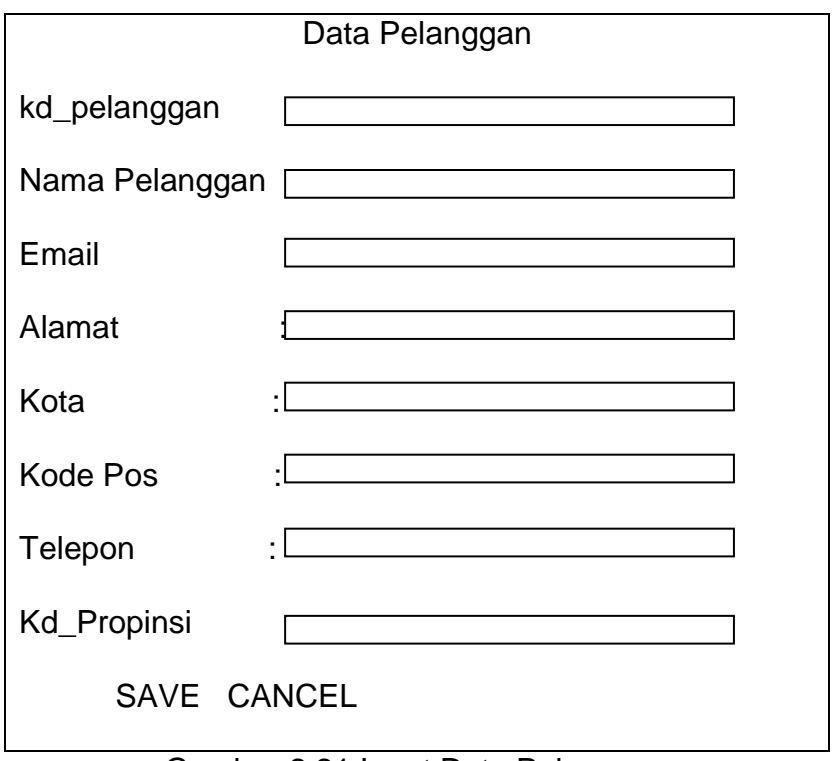

Gambar 2.21 Input Data Pelanggan

### 2.22 Rancangan Input Barang

Rancangan input barang digunakan untuk memasukkan data barang yang akan

dijual. Bentuk rancangannya ditunjukkan pada Gambar :

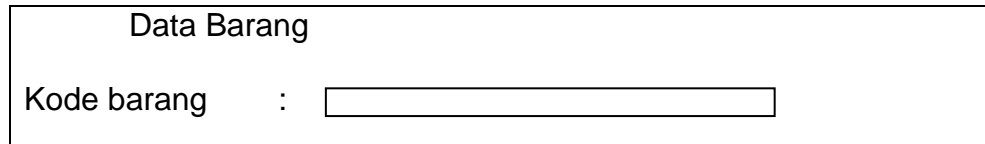

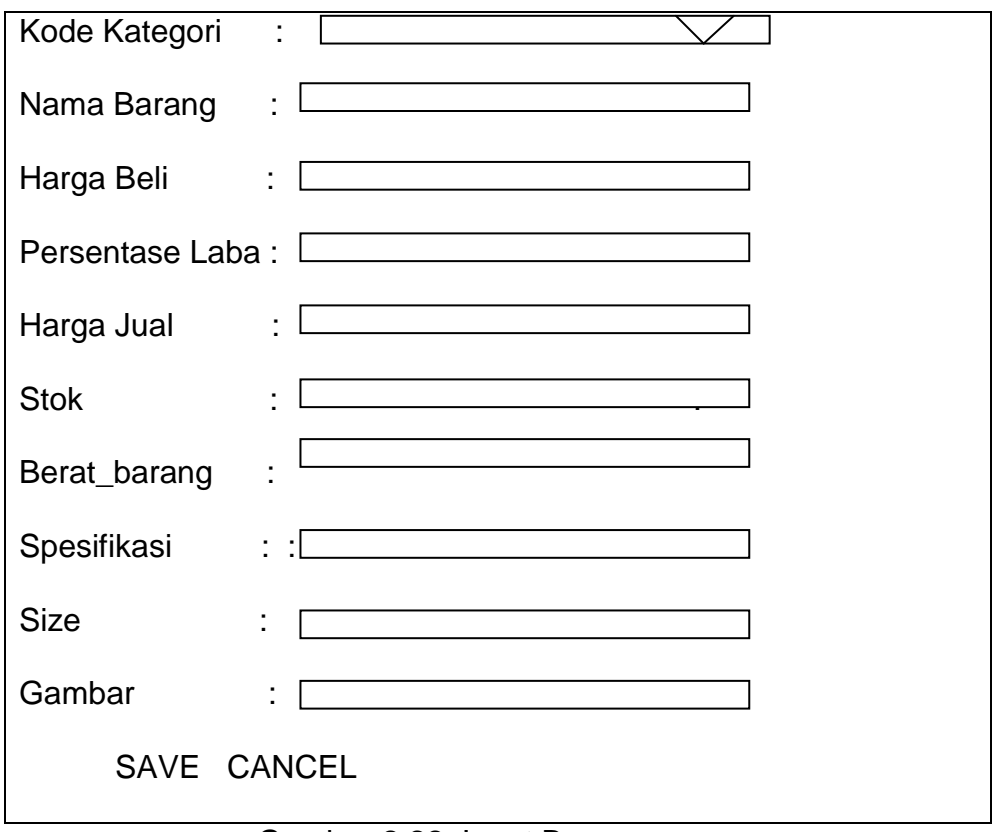

Gambar 2.22 Input Barang

### 2.23 Rancangan Input Konfirmasi

Rancangan input transaksi konfirmasi digunakan untuk memasukkan data bahwa sudah dilakukan pembayaran sebelumnya. Bentuk rancangannya ditunjukkan pada Gambar 2.16:

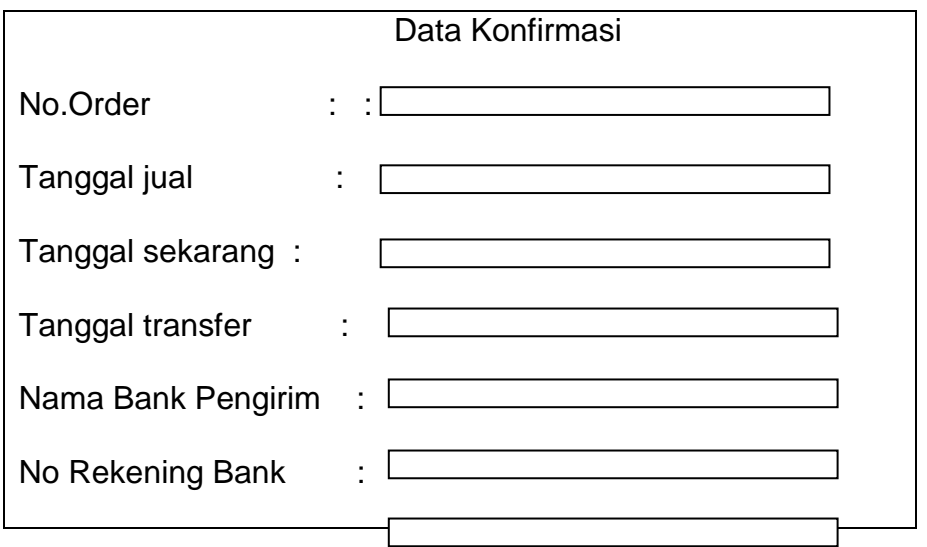

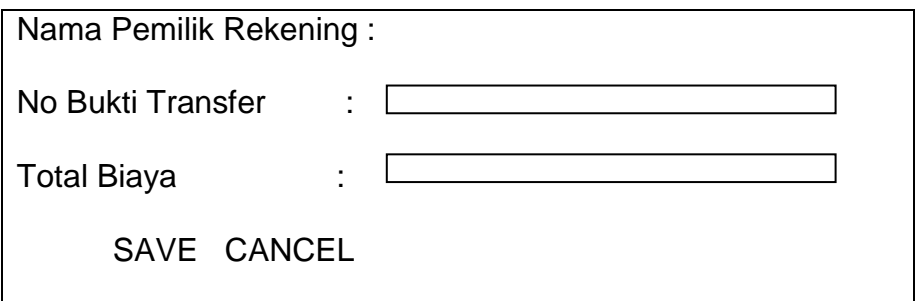

Gambar 2.23 Input Konfirmasi

2.24 Rancangan Input Data Kategori Barang

Rancangan input data kategori barang digunakan untuk memasukkan

data kategori barang. Bentuk rancangannya ditunjukkan pada Gambar:

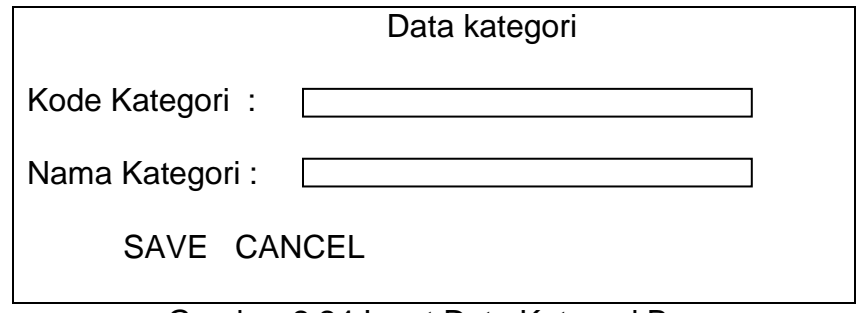

Gambar 2.24 Input Data Kategori Barang

2.25 Rancangan Input Form Beli

Perancangan masukan data beli ini digunakan untuk merekam data pembelian

barang ke dalam beli. Rancangan tersebut di implementasikan pada gambar

2.18 sebagai berikut :

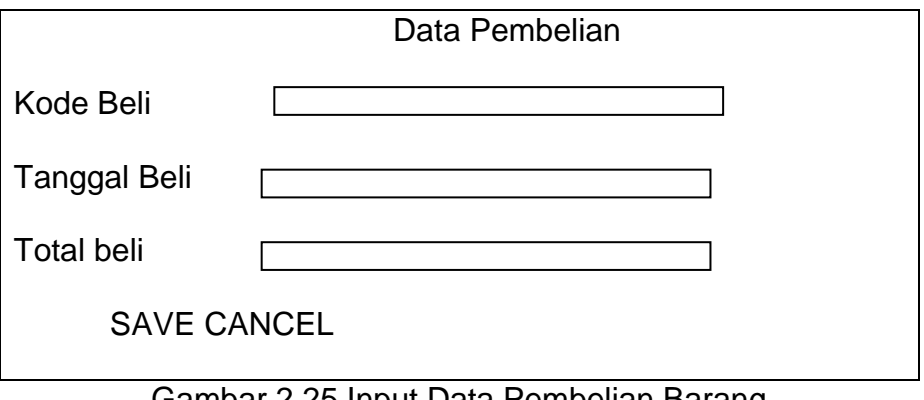

Gambar 2.25 Input Data Pembelian Barang

#### 2.26 Rancangan Input Data Propinsi

Rancangan input data propinsi digunakan untuk memasukkan data propinsi. Bentuk rancangannya ditunjukkan pada

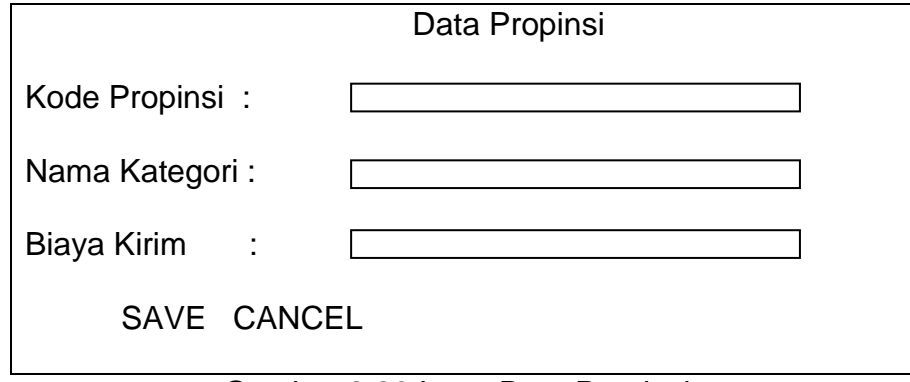

Gambar 2.26 Input Data Propinsi

## 2.27 Rancangan Keluaran (output)

Rancangan keluaran atau yang lebih dikenal dengan informasi. Informasi yang akan dihasilkan pada Sistem Penjualan Helm di toko "ElaMor" secara online adalah sebagai berikut :

### 2.28 Laporan Data Kategori Barang

Output daftar kategori barang merupakan hasil cetakan daftar barang seluruhnya yang telah ditentukan sebagai data pada barang ini. Berikut desain output daftar kategori barang :

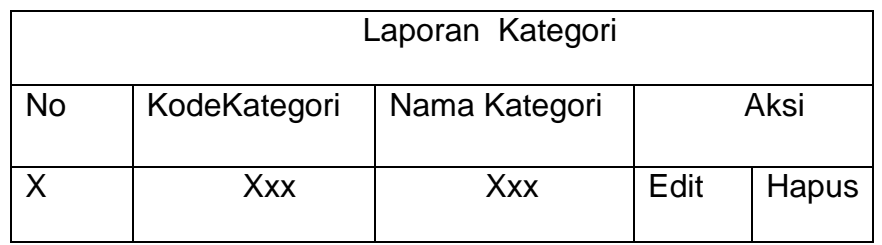

Gambar 2.28 Laporan Kategori Barang

3.29Laporan Data Barang

Output daftar barang keseluruhan merupakan hasil cetakan daftar barang dengan menampilkan data barang secara keseluruhan yang telah ditentukan sebagai data barang. Berikut desain output daftar barang keseluruhan :

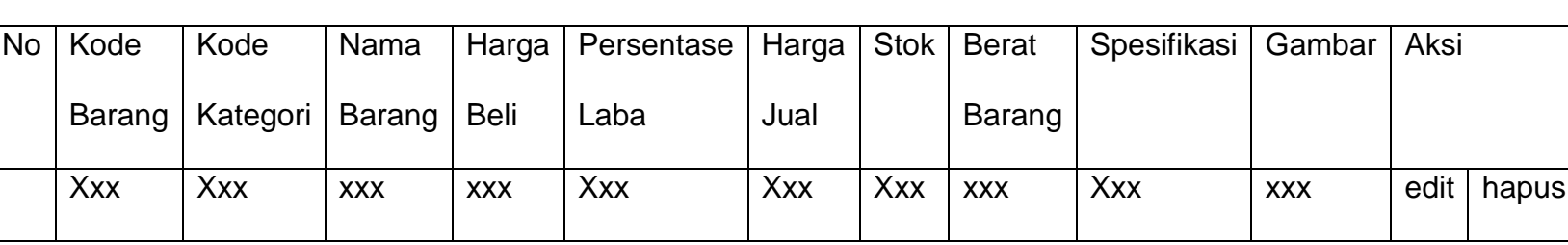

LAPORAN BARANG

Gambar 2.30 Laporan Barang

3.32Laporan Data Pelanggan

Output daftar pelanggan keseluruhan merupakan hasil cetakan daftar pelanggan dengan menampilkan data pelanggan yang telah melakukan pembelian barang yang dijual secara keseluruhan yang telah ditentukan sebagai data pelanggan. Berikut desain output daftar pelanggan keseluruhan :

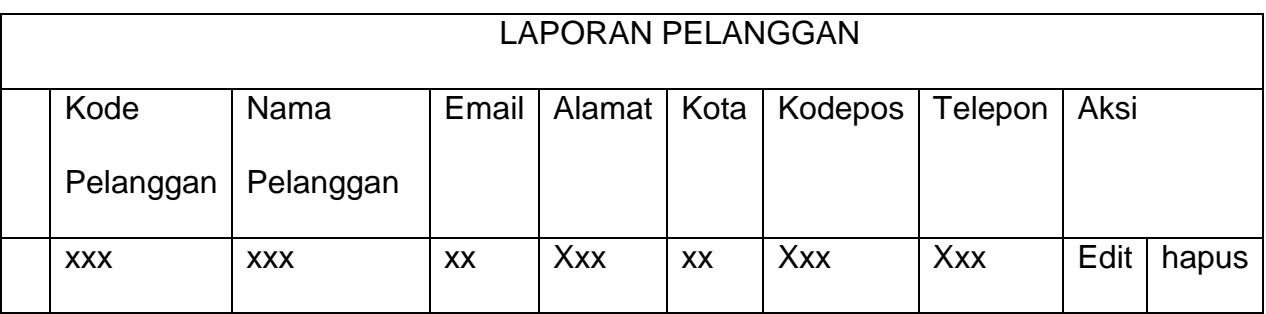

Gambar 2.32 Laporan Pelanggan

## 3.33 Laporan Data Penjualan

Laporan data penjualan digunakan untuk melihat detail penjualan barang keseluruhan yang telah lunas atau proses serta batal. Berikut desain output laporan data penjualan keseluruhan:

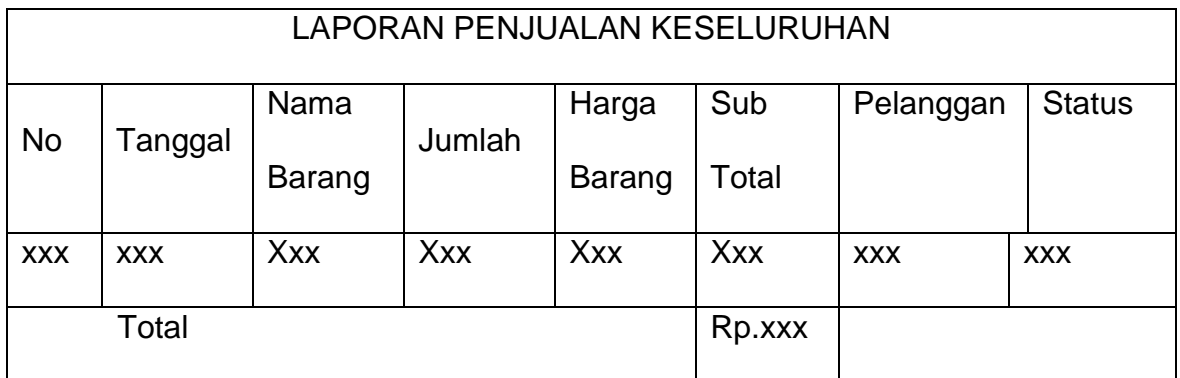

### Gambar 2.33 Laporan Penjualan

# 3.33 Laporan Konfirmasi Pembayaran

Laporan konfirmasi pembayaran merupakan hasil bukti laporan penjualan yang sudah melakukan konfirmasi karena sebelumnya sudah melakukan pembayaran. Bentuk rancangannya ditunjukkan pada gambar berikut :

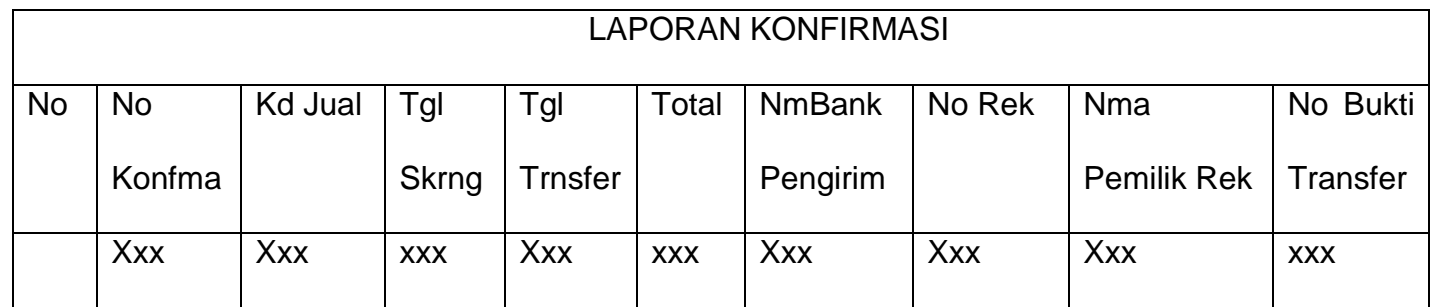

Gambar 2.34 Laporan Konfirmasi

## 3.34 Laporan Data Propinsi

Output daftar propinsi merupakan hasil cetakan daftar propinsi seluruhnya yang telah ditentukan sebagai data propinsi untuk menentukan biaya kirim. Berikut desain output daftar propinsi:

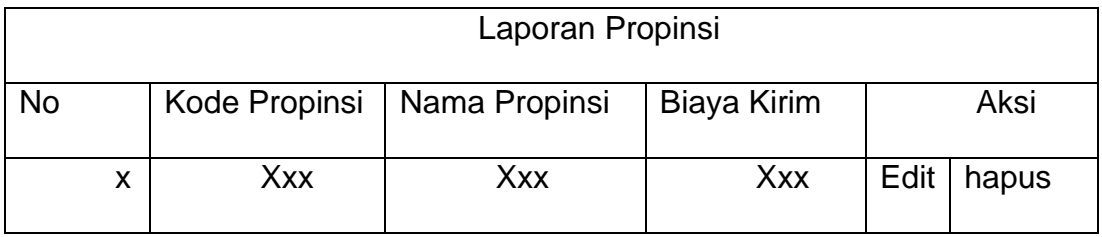

Gambar 2.35 Laporan Propinsi